3-226-925-**11**(2)

### **SONY**

## *Personal Network Player*

Operating Instructions

# VA10

music clip

*MC-S50*

2001 Sony Corporation

#### **European regulatory information**

Directive: EMC Directive 89/336/EEC. 92/31/EEC

This equipment complies with the EMC regulations when used under the following circumstances:

- Residential area
- Business district
- Light-industry district

(This equipment complies with the EMC standard regulations EN55022 Class B.)

#### **For the customers in the Netherlands**

#### **Voor de Klanten in Nederland**

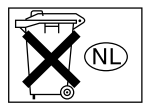

Gooi de batterij niet weg, maar lever hem in als KCA

### **Notice for users**

#### **On the supplied software**

- Copyright laws prohibit reproducing the software or the manual accompanying it in whole or in part, or renting the software without the permission of the copyright holder.
- In no event will SONY be liable for any financial damage, or loss of profits, including claims made by third parties, arising out of the use of the software supplied with this player.
- In the event a problem occurs with this software as a result of defective manufacturing, SONY will replace it.

However, SONY bears no other responsibility.

- The software provided with this player cannot be used with equipment other than that which is so designated.
- Please note that, due to continued efforts to improve quality, the software specifications may be changed without notice.
- Operation of this player with software other than that provided is not covered by the warranty.

Program ©2001 Sony Corporation Documentation ©2001 Sony Corporation

Sony, VAIO, the VAIO logo, Music Clip, OpenMG and the OpenMG logo are trademarks of Sony Corporation.

Microsoft, Windows, Windows NT, Windows Media, Windows Millennium Edition and their logos are trademarks or registered trademarks of Microsoft Corporation in the United States and/or other countries.

US and foreign patents licensed from Dolby Laboratories.

All other trademarks and registered trademarks are trademarks or registered trademarks of their respective holders.

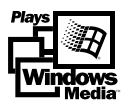

#### **Note**

We do not assure trouble-free operations for computers other than Sony VAIO® computers.

### **Table of Contents**

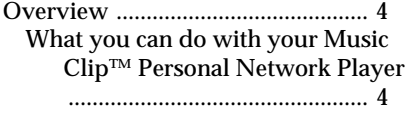

#### **Getting Started**

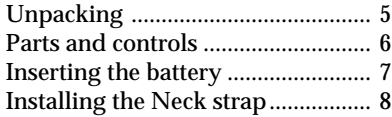

#### **Basic Operations**

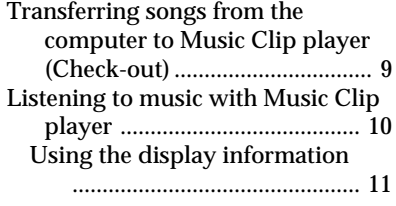

#### **Advanced Operations**

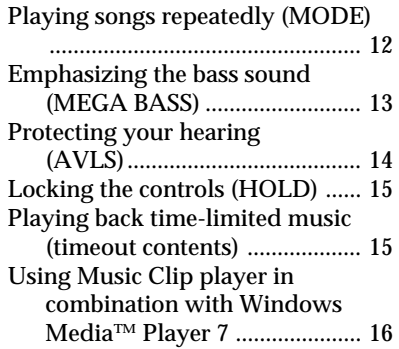

#### **Other Information**

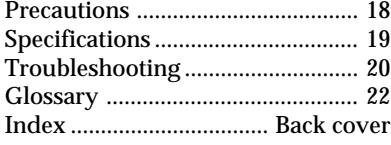

This manual explains how to operate Music Clip player. For details on how to use the supplied software (OpenMG Jukebox), refer to the OpenMG Jukebox Operating Instructions.

### **Overview**

**What you can do with your Music Clip™ Personal Network Player**

Music Clip Personal Network Player lets you transfer digital audio files from your computer to the product's built-in flash memory and carry it anywhere to enjoy.

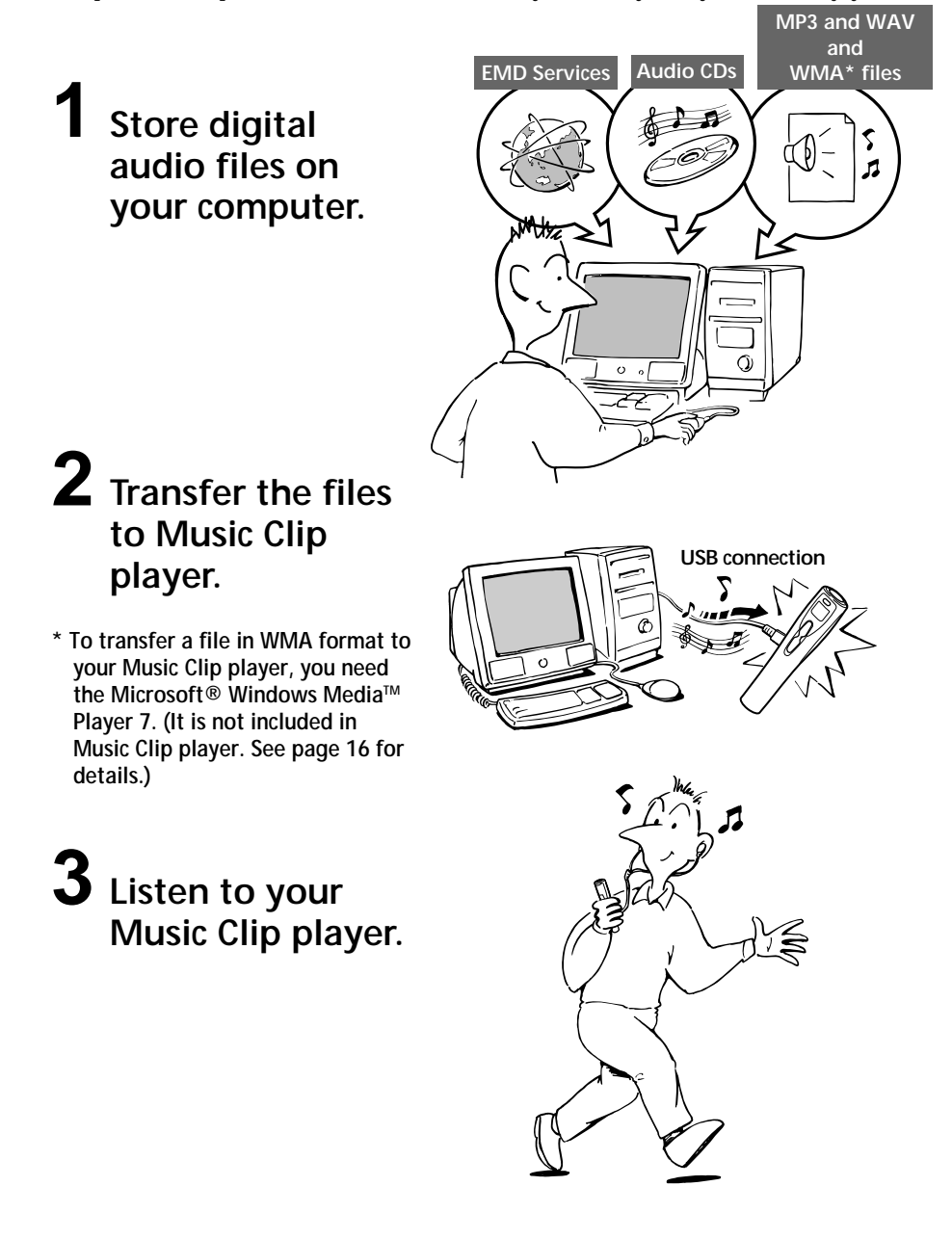

### **Unpacking**

Your Music Clip player comes with the following items.

• Music Clip player (1)

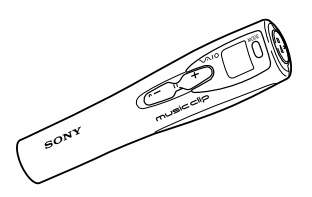

• LR03 (Size AAA) alkaline battery (1)

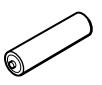

• Headphones (1)

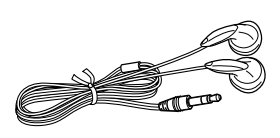

• Headphones/earphones extension cord (1)

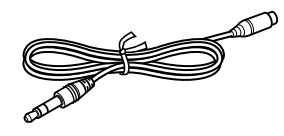

• Neck strap (1)

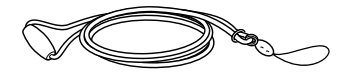

• USB cable (1)

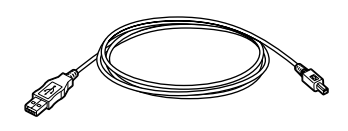

- CD-ROM (OpenMG Jukebox installation disc) (1)
- MC-S50 Operating Instructions (1)
- OpenMG Jukebox Operating Instructions (1)

#### **About the Serial Number**

The serial number provided for your device is required for the customer registration. The number is located inside the battery compartment.

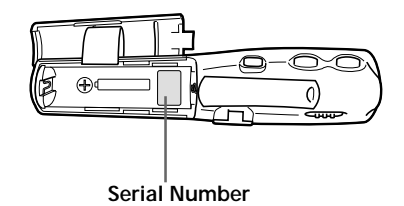

### **Parts and controls**

Refer to the page numbers indicated in parentheses for details.

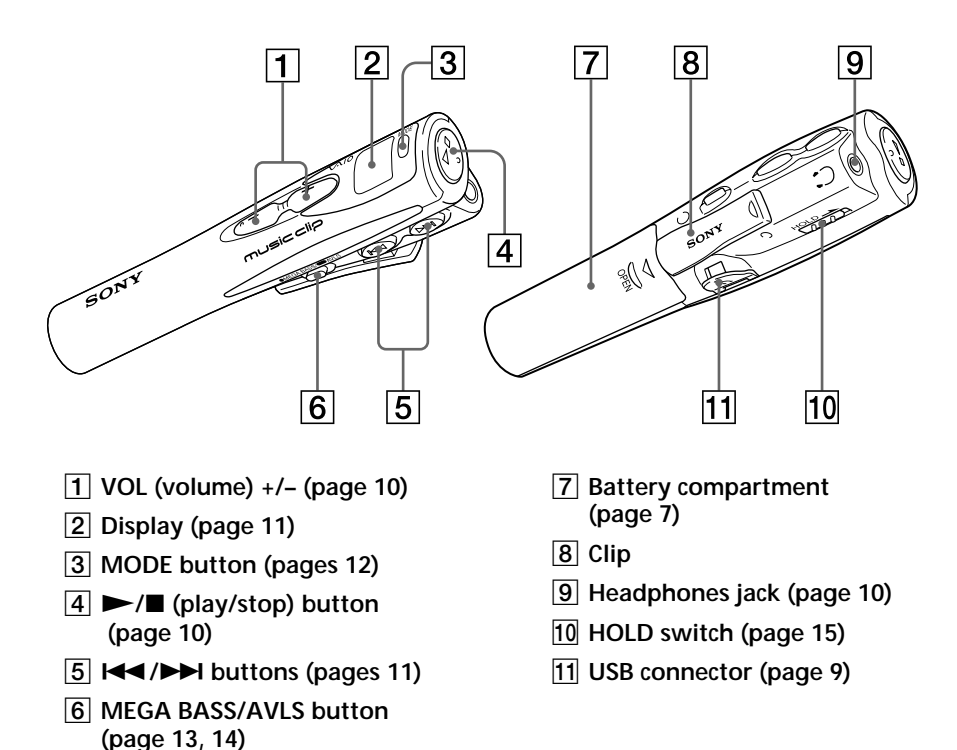

### **Inserting the battery**

#### **Notes**

• If you do not use the battery correctly, it may become damaged from leakage and corrosion. For best results:

- Make sure the polarity is correct.

- Do not charge a dry cell battery.

- Remove the battery, if you do not intend to use the player for an extended period of time.

- If you have battery leakage, replace the battery with a new one after cleaning the battery compartment.

- The  $\Box$  mark indicates that the battery has run out. Music Clip player will not function after it beeps and the display turns off. Please change the battery.
- Be sure to use the specified battery.
- Dispose of properly at end-of-life.
- In some areas the disposal of batteries in household or business waste may be prohibited. Please use the public collection system.
- Keep away from children.

**1** Open the battery compartment lid.

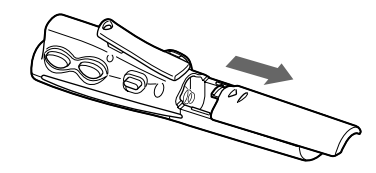

**2** Insert the LR03 (size AAA) alkaline battery (supplied) matching the + and - ends on the battery to those inside the battery compartment.

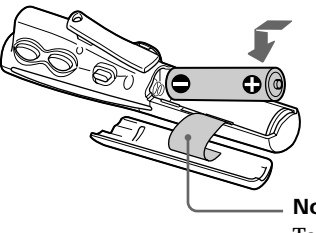

**Note**

Take care that you do not shut in this part with batteries when you close the lid.

**3** Close the lid holding it down until locked.

#### *Battery duration*

About 6 hours\*.

\* The battery life may be shorter due to operating conditions, the temperature of the location and battery type.

#### **When to replace the battery**

Replace the battery when the battery indicator on the display (page 11) reads empty  $(\Box)$ .

### **Installing the Neck strap**

You can carry the player attaching with the supplied neck strap,

**1** Insert the leading loop string of the neck strap into the hole on the clip.

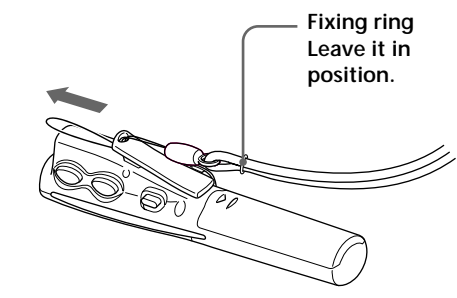

**2** Turn back the neck strap and pull it through the loop string .

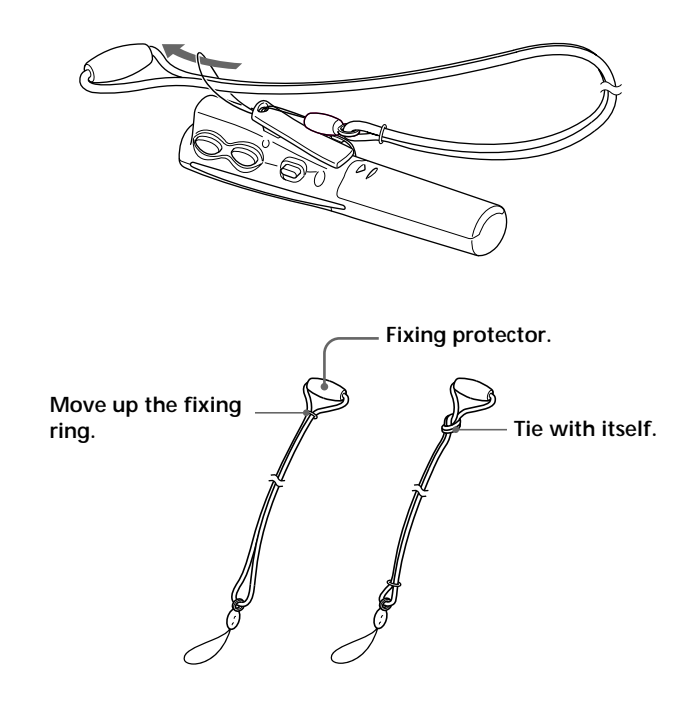

#### **Note**

If you pull the neck strap too firmly or in the event of an accident, the fixing protector of the neck strap is to be detached. If you tighten the fixing ring moving too higher position on the neck strap or tie the neck strap with itself, the fixing protector can not be detached and which may cause a damage in the player. Do not move the position of the fixing ring and tie up the neck strap.

### **Transferring songs from the computer to Music Clip player (Check-out)**

#### **Notes**

- Be sure to install OpenMG Jukebox before connecting Music Clip player.
- When you connect Music Clip player to the computer for the first time, the window for installing the driver appears. Follow the instructions in the window.
- Click OK when the dialog box that says the driver is not digitally signed appears in Windows 2000.
- Music Clip player is inactive while connected to the computer.
- Use of this player with a USB hub or a USB extension cable is not guaranteed.
- Music Clip player may not work if certain USB devices are connected at the same time.
- Some computers may not work correctly after recovering from the suspended mode. Disconnect the USB cable and reconnect it.
- When you close the lid of USB connector, push it securely until it is locked.

In order to check out digital audio files from your computer, first you must install the supplied OpenMG Jukebox software and then import digital audio files to OpenMG Jukebox.

For details, refer to the OpenMG Jukebox Operating **Instructions** 

**1** Connect Music Clip player to your computer.

You can see "PC" on the display when you connect Music Clip player to your powered PC. This means that the power to Music Clip player is supplied from the PC.

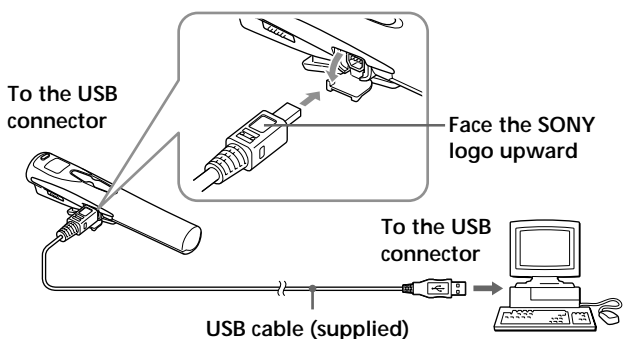

**2** Transfer the music file to Music Clip player (Check-out).

For details on how to operate, refer to the Open MG Jukebox Operating Instructions.

#### z**Tip**

To transfer the song back to the computer (check-in), refer to the OpenMG Jukebox software instruction manual or the online help.

### **Listening to music with Music Clip player**

Please insert the battery before use (see page 7).

#### **Note**

When using Music Clip player, be sure to disconnect it from the computer. The player is deactivated while it is connected to your computer.

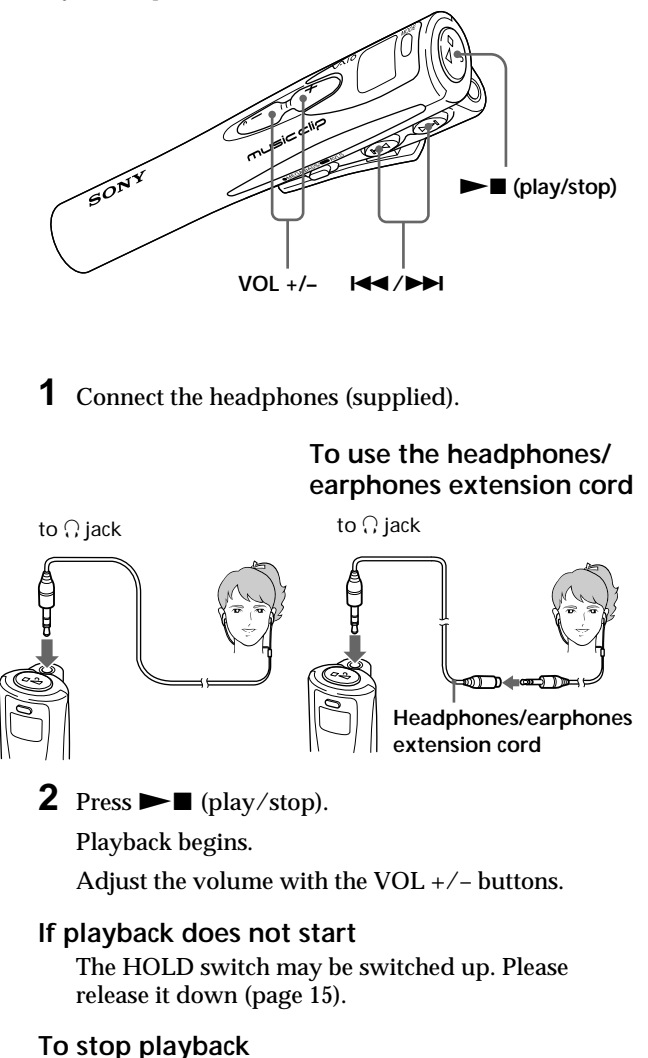

Press  $\blacktriangleright$   $\blacksquare$  (play/stop).

z **Tip**

The player does not have a power switch. The player automatically turns off several seconds after it stops playing. When you press  $\blacktriangleright$ (play/stop) button again, Music Clip player is powered on automatically and starts playing from the last song you stopped playing. (Pressing  $\blacktriangleright$ starts playback from the first song if you connect and disconnect the player to the computer once.)

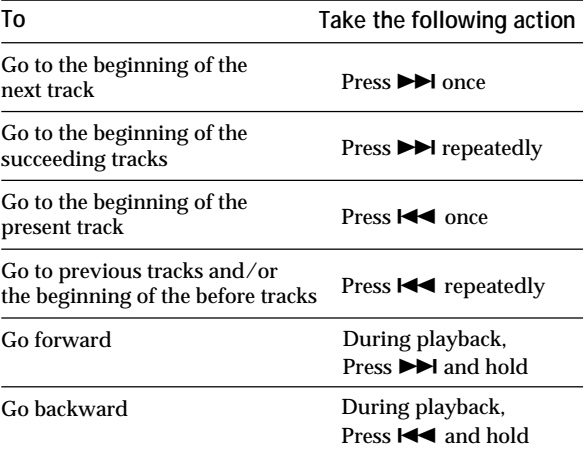

#### **Note**

The display turns off and the power will go off several seconds after playback stops.

#### **Using the display information**

You can check play status, battery life, and other information on Music Clip player display.

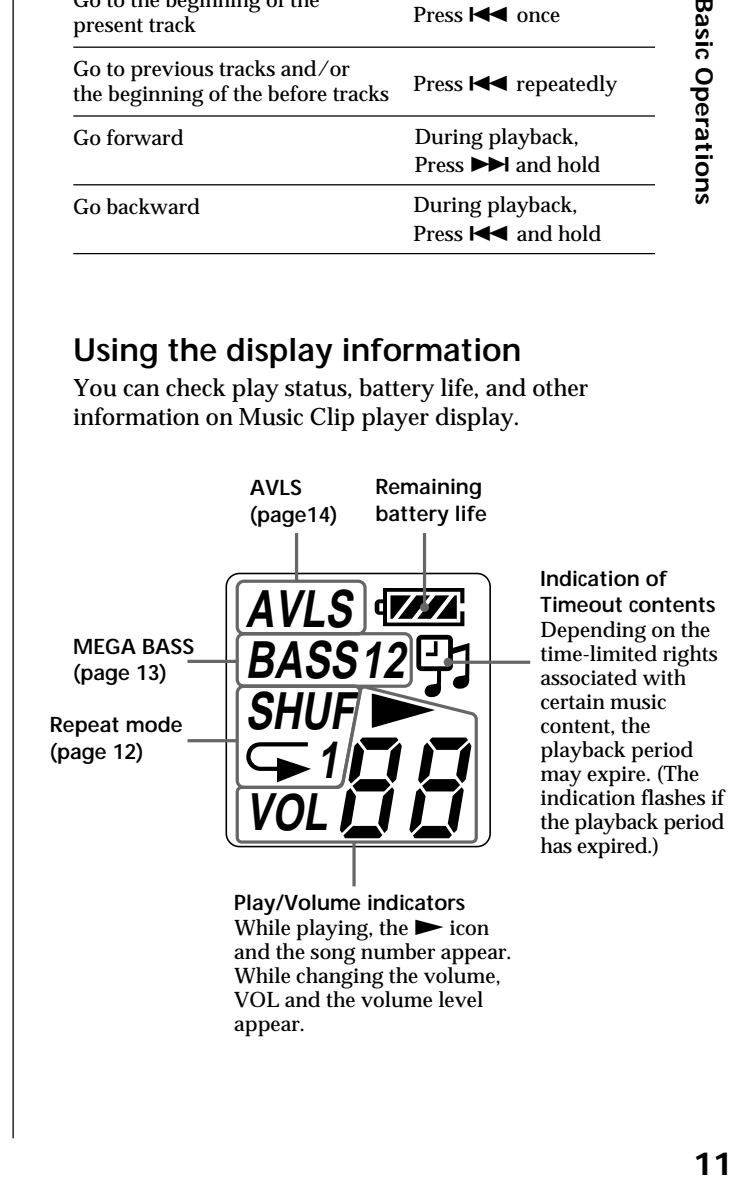

VOL and the volume level

appear.

### **Playing songs repeatedly (MODE)**

There are three ways to play songs; "All Repeat", "1 Repeat" and "Shuffle Repeat".

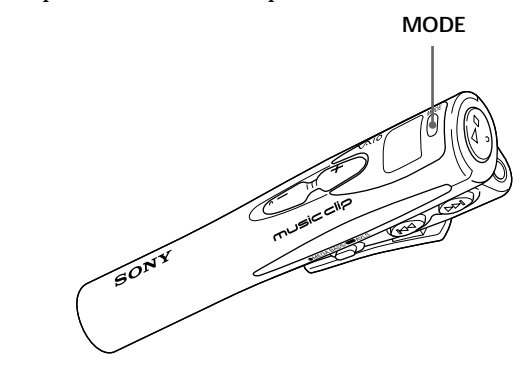

To play songs repeatedly, press MODE button repeatedly.

Each time you press the MODE button, the repeat mode indicator changes as follows:

$$
\begin{array}{ccc}\n\overline{\leftarrow}1 & \longrightarrow \overline{\leftarrow} & \longrightarrow & \xrightarrow{\text{SHUF}} & \longrightarrow \text{(no indication)} \\
\end{array}
$$

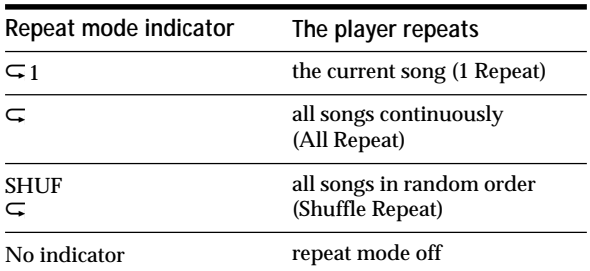

#### **To cancel Repeat Play**

Press MODE button repeatedly until the repeat indicator disappears.

### **Emphasizing the bass sound (MEGA BASS)**

#### **Note**

If the sound becomes distorted when emphasizing the bass, turn down the volume. MEGA BASS function intensifies low frequency sound for richer quality audio reproduction.

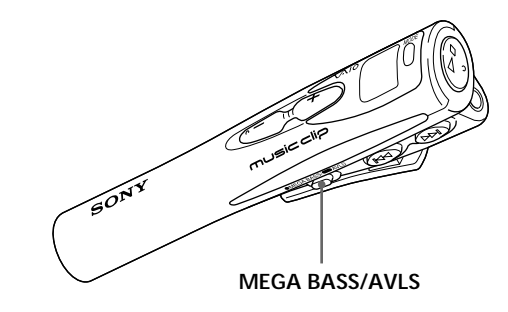

Press MEGA BASS/AVLS button repeatedly.

Each time you press MEGA BASS/AVLS button, the MEGA BASS indicator changes as follows:

 $BASS 1 \longrightarrow BASS 2 \longrightarrow (none)$ t

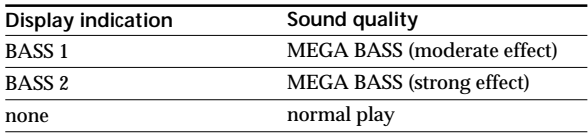

#### **To cancel the MEGA BASS effect**

Press MEGA BASS/AVLS button repeatedly until the MEGA BASS indicator disappears.

### **Protecting your hearing (AVLS)**

The AVLS (Automatic Volume Limiter System) function keeps down the maximum volume to protect your ears.

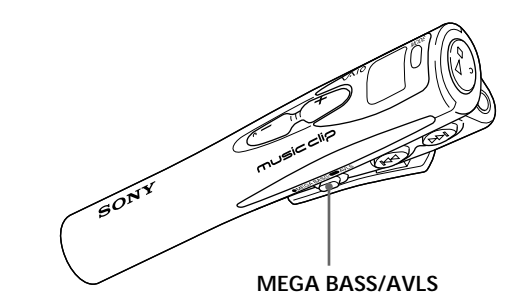

#### **Press and hold the MEGA BASS/AVLS button more than 2 seconds.**

"AVLS" appears on the display.

This setting allows not to increase the volume above fixed level

**To cancel AVLS**

Press MEGA BASS/AVLS button until the AVLS indicator disappears.

### **Locking the controls (HOLD)**

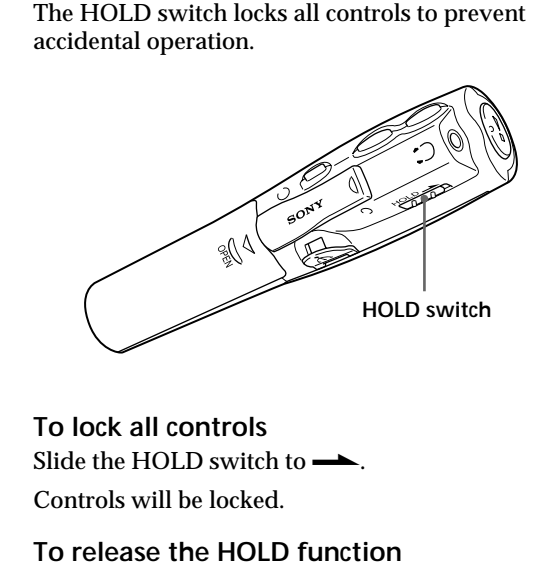

Slide the HOLD switch in the opposite direction of the arrow.

### **Playing back time-limited music (timeout contents)**

Some music data distributed via the Internet (EMD service) have playback time restriction.

When you playback a song with playback time restriction, the timeout icon (page 11) goes on.

If you try to playback a song whose playback period is already expired, the timeout icon flashes and playback of the next song begins.

We recommended you to check-in or delete the expired song in the player to the computer using the OpenMG Jukebox software.

OpenMG Jukebox will not playback the expired song and the expired song will not be available for checkout to Music Clip player. Delete these songs as needed.

### **Using Music Clip player in combination with Windows MediaTM Player 7**

If you install Microsoft Windows Media™ Player 7, you can transfer a WMA file to your Music Clip player and play it back. Refer to the online help for Windows Media Player 7 for detailed operations.

#### **Playing back WMA files with Music Clip player**

#### **Installing Windows Media Player 7 and the dedicated plug-ins**

- Refer to Microsoft download website for the details on how to obtain Windows Media Player 7.
- To use Windows Media Player 7 in combination with your Music Clip player, you need to install the dedicated plug-in software. This software has been already installed when the MC-S50 driver was installed using the enclosed OpenMG Jukebox CD-ROM.

#### **Transferring (copying) a WMA file to your Music Clip player**

Music Clip player can only playback those WMA files that are listed in the "Available File Formats" in the "Options" dialog box on Windows Media Player 7 and are of 64 to 160 kbps.

#### **Notes**

- If you check "Enable Personal Rights Management" on the "CD Audio" tab in the "Options" dialog box when recording a CD using Windows Media Player 7, the music cannot be transferred to Music Clip player. To enable the music transfer, remove the check mark when recording the CD.
- It may be impossible to transfer the music contents with copyright management information such as those purchased via EMD.

#### **Notes**

- Songs checked-out using the OpenMG Jukebox (ATRAC3 and MP3) can also be listened on the Portable Device screen of Windows Media Player 7, but they can not be played back nor checked-in to Windows Media Player 7.
- The transferred (copied) WMA files to Music Clip player from Windows Media Player 7 are shown on the OpenMG Jukebox with a  $(\lambda)$  mark and you can not playback nor check-in them to the OpenMG Jukebox.

**1** Start Windows Media Player 7 and click on the "Portable Device" tab.

The "Portable Device" screen appears.

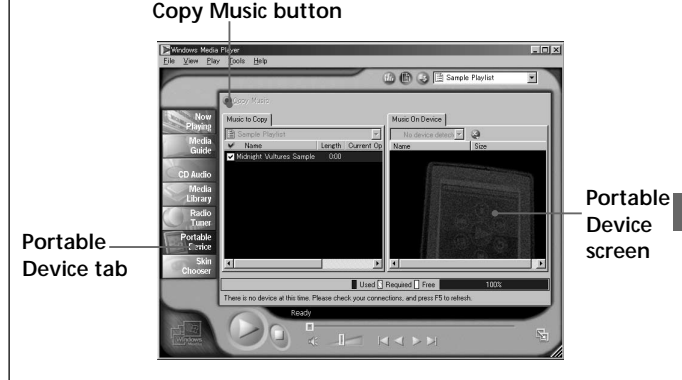

**2** Connect your Music Clip player to the computer (See page 9).

The computer recognizes your Music Clip player and the songs downloaded in Music Clip player are shown on the "Music On Device" window of Windows Media Player 7. If the computer can not recognize your Music Clip player, press the F5 key.

**3** Transfer (copy) the songs to your Music Clip player.

Select a WMA file you want to transfer (copy) to your Music Clip player and click on the "Copy Music" button on Windows Media Player 7 window.

This starts copying the selected song and its title is added to the "Music On Device" window.

Refer to the online help of Windows Media Player 7 for details on copying music to a portable device.

### **Precautions**

#### **Safety**

Do not drop or vigorously shake the player. It may damage the unit.

#### **Installation**

Do not place the player in a location where it is:

- On an unstable surface.
- Very humid or no ventilation.
- Subject to excessive dust.
- Subject to direct sunlight or extreme heat.
- In a car with its windows closed.
- In a magnetized location (near a magnet, speaker, or TV).

#### **Operation**

If Music Clip player is brought directly from a cold to a warm location, or if it is placed in a very damp environment, moisture may condense on the parts inside Music Clip player. Should this occur, Music Clip player may not work properly.

Remove the battery and let Music Clip player sit for approximately two or three hours or until the moisture evaporates.

#### **Headphones**

• Road Safety

Do not use headphones while driving, cycling, or operating any motorized vehicle. It may create a traffic hazard and is illegal in many areas. It can also be potentially dangerous to play your player at high volume while walking, especially at pedestrian crossings. You should exercise extreme caution or discontinue use in potentially hazardous situations.

• Preventing hearing damage Avoid using headphones at high volume. Hearing experts advise against continuous, loud and extended play. If you experience aringing in your ears, reduce the volume or discontinue use.

• Caring for others

Keep the volume at a moderate level. This will allow you to hear outside sounds and to be considerate of the people around you.

#### **Cleaning**

Clean the casing with a soft cloth lightly moistened with water or a mild detergent solution. Do not use any type of abrasive pad, scouring powder or solvent such as alcohol or benzene as it may damage the finish of the casing.

### **Specifications**

#### **Audio specifications**

Frequency response 20 – 20,000 Hz Signal-to-noise ratio (S/N) 85 dB

#### **Memory capacity**

64 MB (including the system software: 61.1 MB available for music)

#### **Available file format**

ATRAC3

#### MP3

Bit rate\*: 32–256 kbps Sampling rate: 32/44.1/48 kHz \* Variable bit rate files are not supported. Bit rate higher than 128 kbps is not guaranteed when you select the sampling rate 32 or 48 kHz.

#### WMA\*\*

Bit rate: 64–160 kbps \*\*The files applied with the Microsoft Windows Media Right Manage are not supported.

#### **Output**

Headphones jack Stereo mini jack

#### **Connector (special mini jack)**

USB 1.0 compliant

#### **General**

Power requirements LR03 (Size AAA) alkaline battery  $\times$  1 USB bus power Battery life Approx. 6 hours (varies depending on bit rate, volume, etc.) Power consumption Approx. 145 mW Dimensions (approx.) Approx.  $22.4 \times 99.0 \times 25.9$  mm  $(^{29}/_{32} \times 4)$  $\times1$  inches) (w/h/d) Mass Approx. 33g (1.2 oz ) (including battery)

Operating temperature 5°C to 35°C (41°F to 95°F) (not condensed) Environment temperature

 $-20^{\circ}$ C to  $60^{\circ}$ C ( $-4^{\circ}$ F to  $140^{\circ}$ F) (not condensed)

#### **Supplied accessories**

See page 5.

### **Troubleshooting**

If you experience any of the following difficulties while using Music Clip player, use this troubleshooting guide to help you remedy the problem. Should any problem persist, consult your nearest Sony dealer. For trouble concerning operations while connecting with your computer, please refer to the supplied software's online help "Troubleshooting" contents, too.

#### **On the player**

**No sound, or noise is heard.**

- $\rightarrow$  Check that the headphones are connected securely.
- $\rightarrow$  Plugs are dirty. Clean the plugs with a dry soft cloth periodically.
- $\rightarrow$  Adjust the volume with the  $VOL + /$ – buttons.

**The controls on the player do not work.**

- $\rightarrow$  If the player is connected to the computer, disconnect it.
- $\rightarrow$  Make sure that the HOLD function is deactivated (page 15).
- $\rightarrow$  Condensation may have developed inside the player. Allow it to sit for about 2 or 3 hours.
- $\rightarrow$ If the battery is weak, replace it with a new one.
- $\rightarrow$  Check that the battery is inserted correctly.

#### **The volume does not increase.**

- $\rightarrow$  Make sure that the HOLD function is deactivated (page 15).
- $\rightarrow$  Make sure that the AVLS function is deactivated (page 14).

#### **The sound is distorted.**

- $\rightarrow$  Cancel the MEGA BASS (page 13).
- $\rightarrow$  Import audio files with a higher bps value.

**The player does not function.**

- $\rightarrow$  If Music Clip player is connected to the computer, disconnect it.
- $\rightarrow$  Make sure that the HOLD function is deactivated (page 15).
- $\rightarrow$  If the battery is weak, replace it with a new one.
- $\rightarrow$  Check out songs to Music Clip player if 00 appears on the display.

#### **The selected music data can not be played back.**

 $\rightarrow$  The time-limit of the song may be expired.

Some music data distributed via the Internet (EMD service) have playback time restriction (page 15). When you playback a song with the playback time restriction, the timeout icon goes on.

If you try to playback a song whose playback period is already expired, the timeout icon flashes and playback of the next song begins.

#### **The commercially-available USB cable cannot be connected.**

 $\rightarrow$  Use the supplied USB cable.

#### **On the software**

#### **Cannot check out songs.**

- > The USB cable is not fully plugged in. Disconnect the USB cable and reconnect it.
- $\rightarrow$  The available memory space in Music Clip player may be insufficient.
- $\rightarrow$  The song has already been checked out the maximum permitted number of times. If the remaining number of times the song is allowed to be checked out is zero, you cannot check out that song (in which case, the song is marked  $\ddot{\cdot}$ ).
- $\rightarrow$  If the song has a limited playing period or playing count, you may not be able to check it out to Music Clip player, depending on the restrictions set by the copyright holders. For details on the settings of each song, contact the service, or see the OpenMG Web site.
- $\rightarrow$ You may be trying to check out 100 or more songs to Music Clip player. The maximum number of songs that can be checked out to Music Clip player is 99.

**Your computer does not authenticate Music Clip player.**<br>→ There is a communication error

- between your computer and Music Clip player. Disconnect the USB cable, reconnect it, and then restart OpenMG Jukebox.
- $\rightarrow$ You are using a USB hub. Music Clip player may not work when connected to certain USB hubs. Connect the USB cable to your computer 's USB port.

### **Glossary**

#### **ATRAC3**

ATRAC3, which stands for Adaptive Transform Acoustic Coding3, is audio compression technology that satisfies the demand for high sound quality and high compression rates.

The ATRAC3 compression rate is approximately 10 times higher than that of the Audio CD, resulting an increased data capacity for the media.

#### **Bit rate**

Indicates the data amount per second. The rate is reflected in bps (bit per second).

In OpenMG Jukebox, the bit rate for recording an audio CD or converting MP3 and WAV format audio files into ATRAC3 format can be chosen from 132 kbps/105kbps/ 66kbps. 105 kbps means 105000 bits of information per second. If the bit rate is large, that means a large amount of information is used to play music. Comparing music of the same format, a 105 kbps data offers better sound quality than 66 kbps data, and 132 kbps data offers better sound quality than 105 kbps data. However, audio files in formats such as MP3 have different encoding methods, and thus sound quality cannot be determined by simply comparing the bit rate.

#### **Check-in/Check-out**

Check-out is to transfer music files from a personal computer to an external device/ media (such as Music Clip player). Returning checked-out music files to the same computer is to check in. (You cannot move checked-out music files to another computer.)

You can check-out a music file, check it back in, and then check it out again an infinite number of times. The SDMI rules provide that up to four copies of a music file can be checked-out at one time. OpenMG employs a method whereby three copies of a song can be checked-out simultaneously, while the fourth copy is maintained as a "master" on your PC. If three copies of the same song are checked-out at a given time, one copy of the song needs to be checked-in to the computer in order to create an additional check-out.

#### **MP3**

MP3, which stands for MPEG-1 Audio Layer3, a standard for audio files compression determined by the Motion Picture Experts Group, an ISO (International Organization for Standardization) working group. It enables compression of audio files to about 1/ 10 of the data size of a standard compact disc. Since the MP3 encoding algorithm is disclosed, there are various encoders/decoders that are compliant with this standard, including freeware that is available for no charge. Thus, the MP3 standard is widely used in the computer field.

### **SDMI**

SDMI which stands for Secure Digital Music Initiative, is a forum that consists of over 130 companies in the fields of recorded audio content, computers, and consumer electronics, dedicated to developing an integrated method of copyright protection technology that can be used worldwide.

SDMI is working to create a framework for preventing improper usage of audio files and to promote legal music distribution services. The copyright protection technology OpenMG is based upon the SDMI standard.

#### **Windows Media Audio**

One of the audio file formats which can be played back on the Microsoft Windows Media Player. Installing the dedicated plug-in software supplied with Music Clip player to your PC allows transferring WMA files from the Windows Media Player 7 to your Music Clip player and playing them back with it.

#### **Windows Media Technology**

A technology including a contents management system called Windows Media Rights Manager, which can encrypt contents and distribute them with their conditions for usage, distribution, etc. Audio files supporting Windows Media Technologies (WMT) downloaded via EMD can be imported into and managed by OpenMG Jukebox.

### **Index**

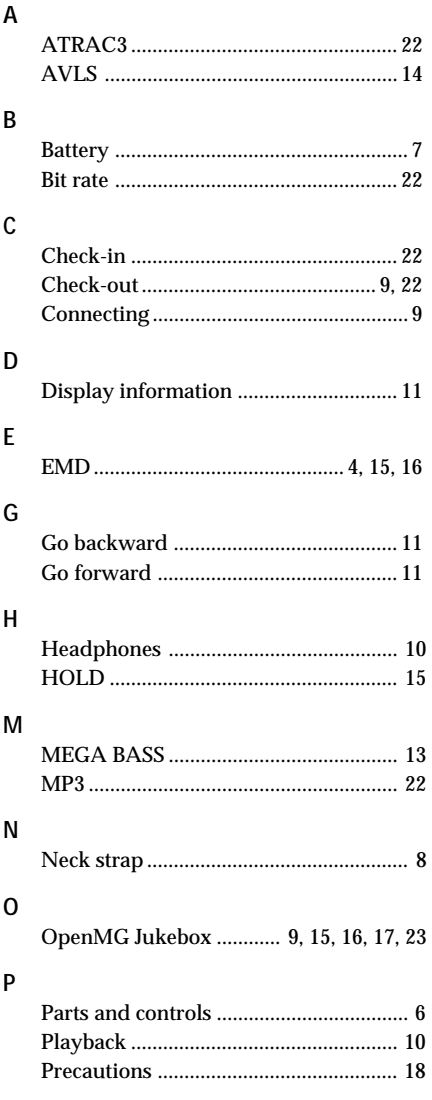

#### $\overline{R}$

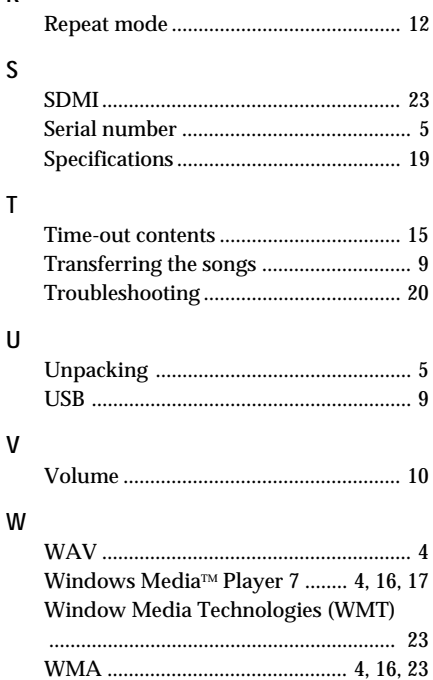

http://www.world.sony.com/